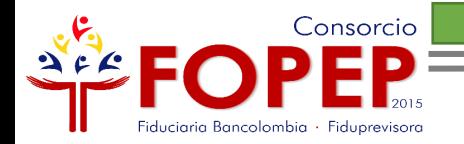

# REGISTRO PÁGINA WEB

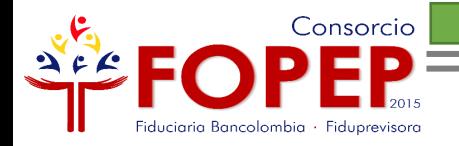

## **Apreciado Pensionado:**

Bienvenido al instructivo "Registro Página Web", el cual le indicará todos los pasos para que pueda acceder a nuestros servicios en línea.

Tenga en cuenta las siguientes recomendaciones:

- Es necesario contar con una cuenta de correo electrónico.
- ❖El registro de la página web lo podrá hacer en línea.
- Su usuario y contraseña son personales e intransferibles, le recomendamos no entregarlos a terceros.

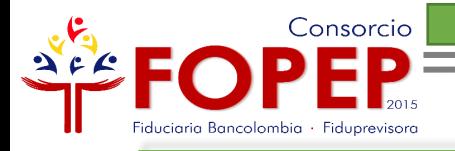

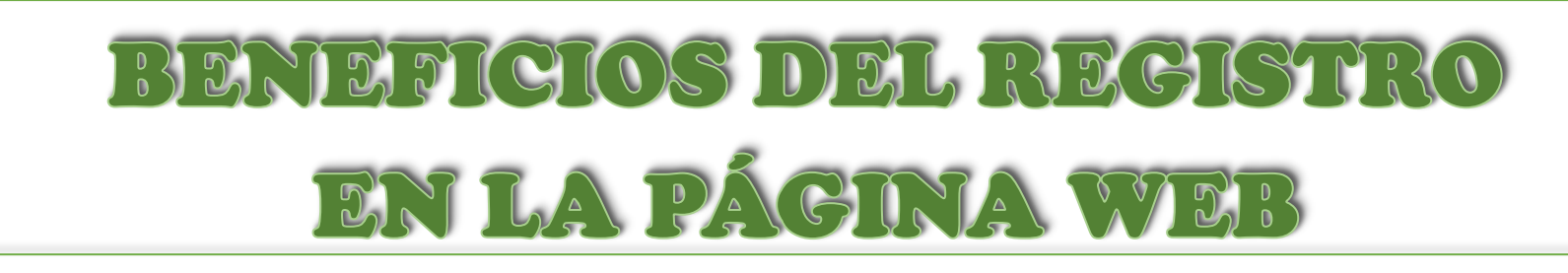

- Descargar sus últimos tres cupones de pago y certificados de ingresos y retenciones.
- Certificado de valor pensión
- Actualizar sus datos básicos
- **\*Radicar PQRSD**
- Consultar las respuestas de sus PQRSD radicados.

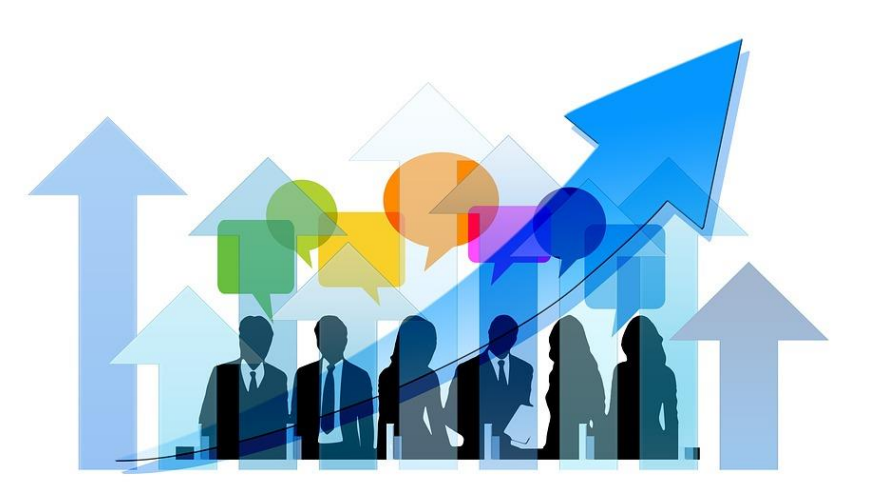

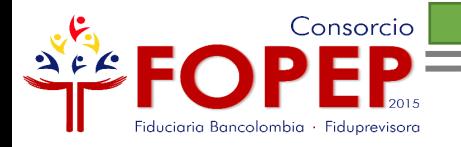

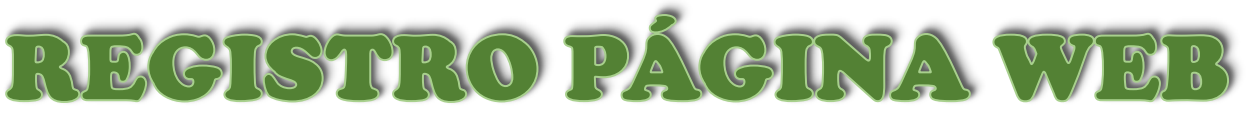

Regístrese en nuestra página web mediante las siguientes opciones:

### **1. Iniciar Sesión**

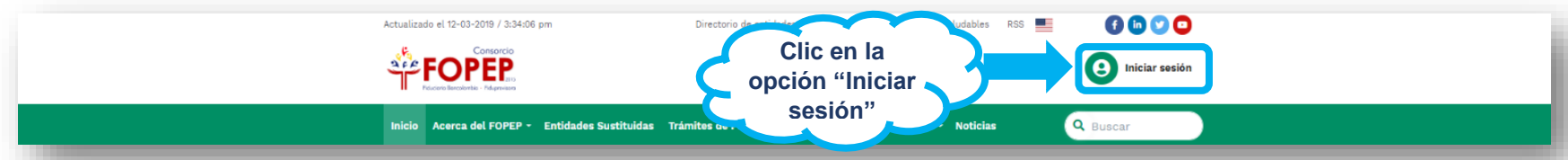

**2. Servicios en Línea/Certificados y Cupones de Pago/Certificados** 

## **y Cupones**

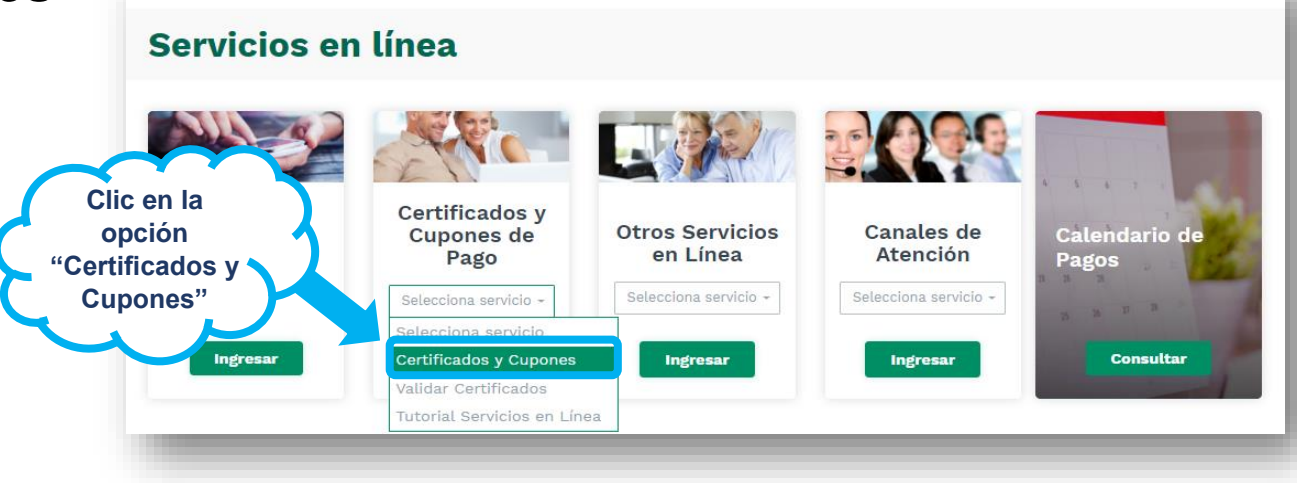

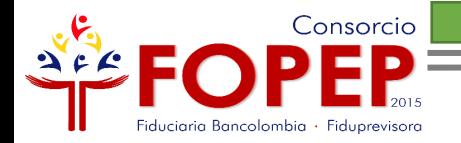

#### En cualquiera de las dos opciones, aparecerá la siguiente página:

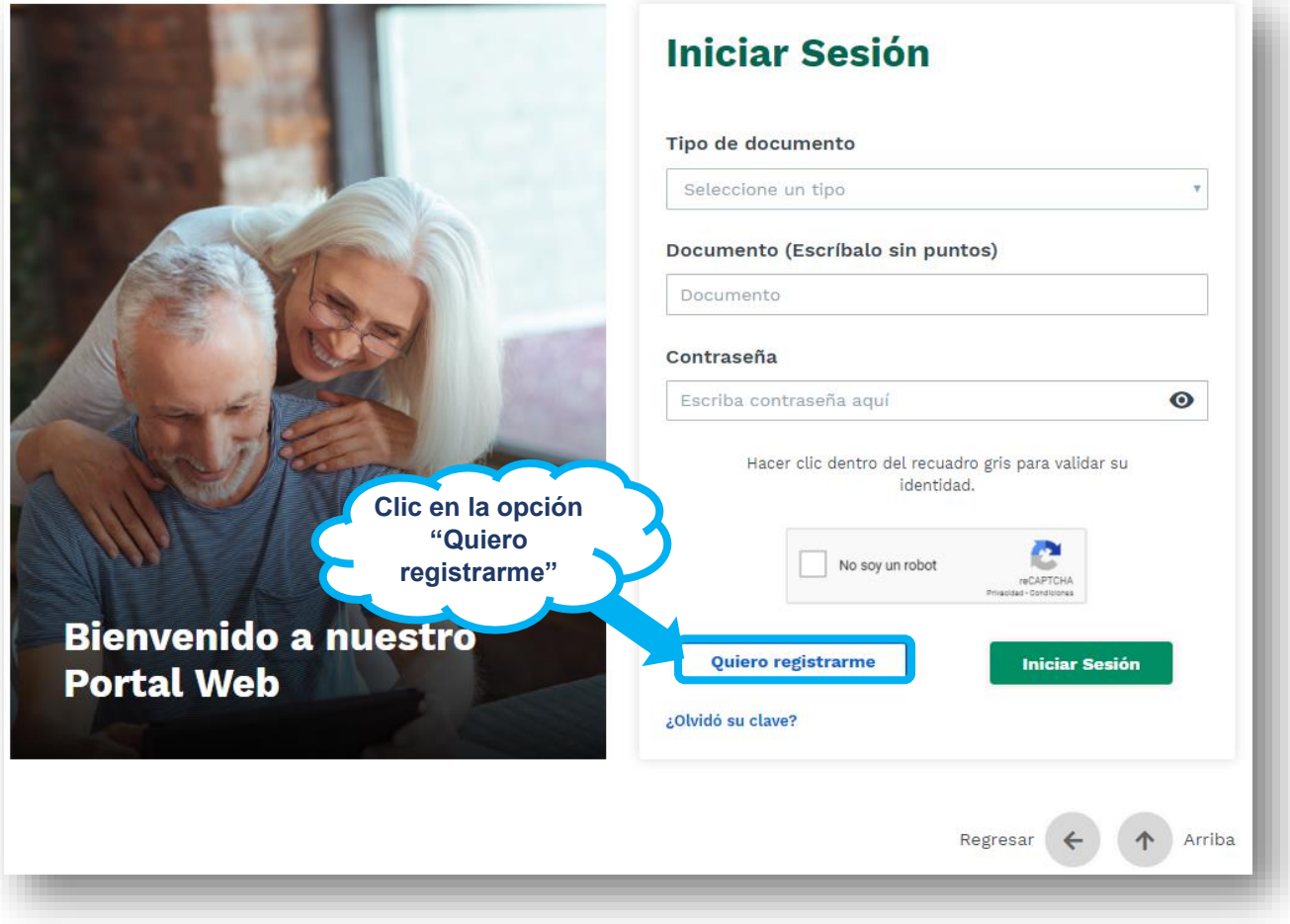

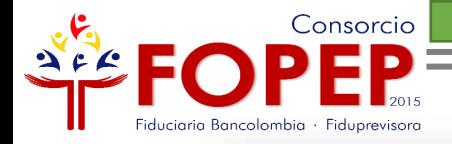

#### **Registrar**

Tipo de documento

Seleccione un tipo

Documento (Escríbalo sin puntos)

Documento

Fecha de nacimiento

dd/mm/aaaa

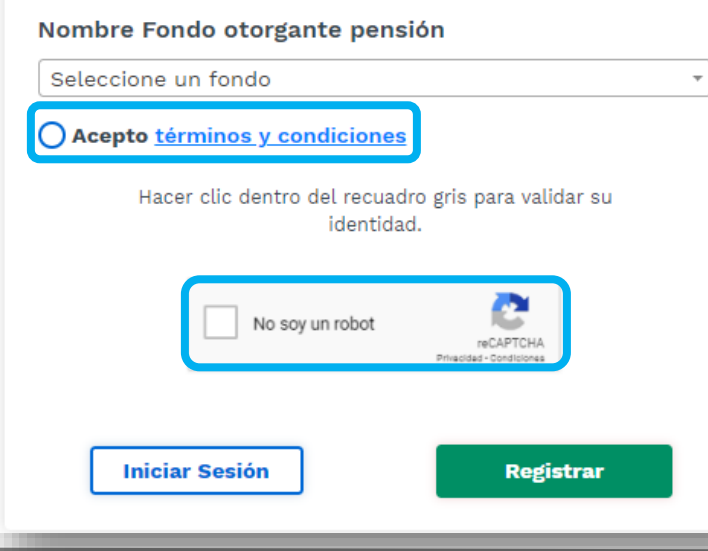

Una vez seleccione el tipo de cédula, digite su número de documento sin puntos, relacione su fecha de nacimiento y elija el fondo otorgante de su pensión; es importante aceptar términos y condiciones, que podrá visualizar al dar clic sobre el texto "Acepto términos y condiciones", así mismo es necesario dar clic sobre la opción "No soy un robot", por seguridad para continuar con el proceso.

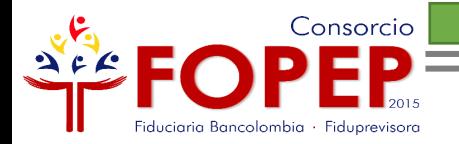

#### A su correo electrónico le llegará el siguiente mensaje:

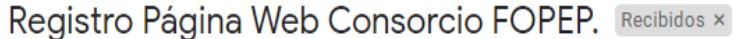

PQRSD FOPEP <notificaciones@fopep.co>

para mí =

Apreciado Pensionado:

Su registro ha sido realizado correctamente, por lo tanto, lo invitamos a ingresar al siguiente enlace para activar su contraseña, la cual debe contener mínimo 8 carácteres entre letras y números.

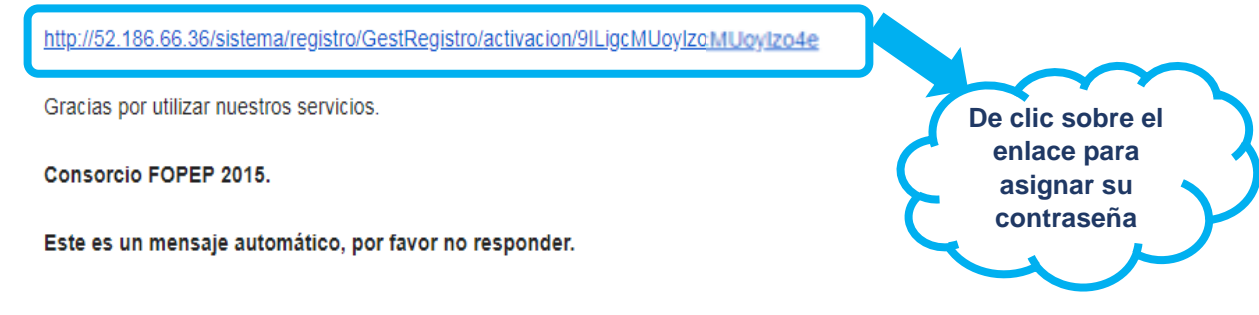

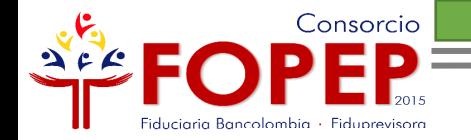

**Una vez asigne su contraseña, de acuerdo con los parámetros establecidos y campos requeridos, debe dar clic en la opción "Activar"**zo.

Portal Wom

#### **Activación de Cuenta y** Contraseña

#### Documento

12324569

**Beneficiario** 

xxxxxx

#### Contraseña

(Debe contener mínimo 8 carácteres entre letras y números.)

Contraseña

Repetir Contraseña (Debe ser mínimo 8 caracteres y debe incluir letras y números.)

Repetir Contraseña

**Activar** 

Recuerde que su clave debe contener mínimo 8 caracteres entre números y letras.

Consorcio

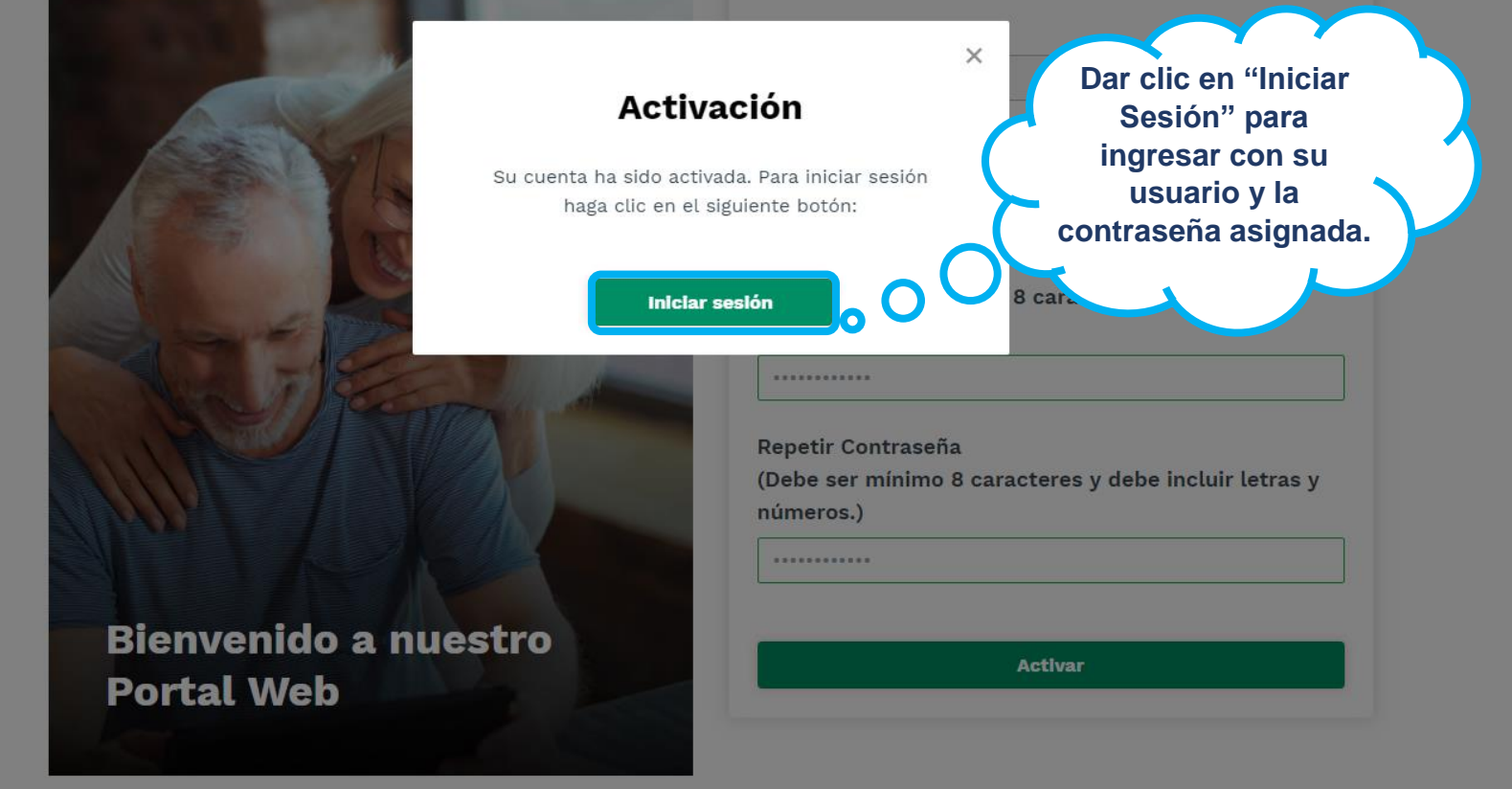

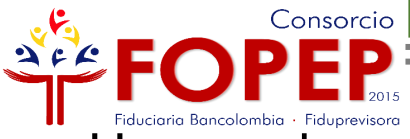

Una vez haya realizado el registro, continúe con los siguientes pasos para iniciar sesión:

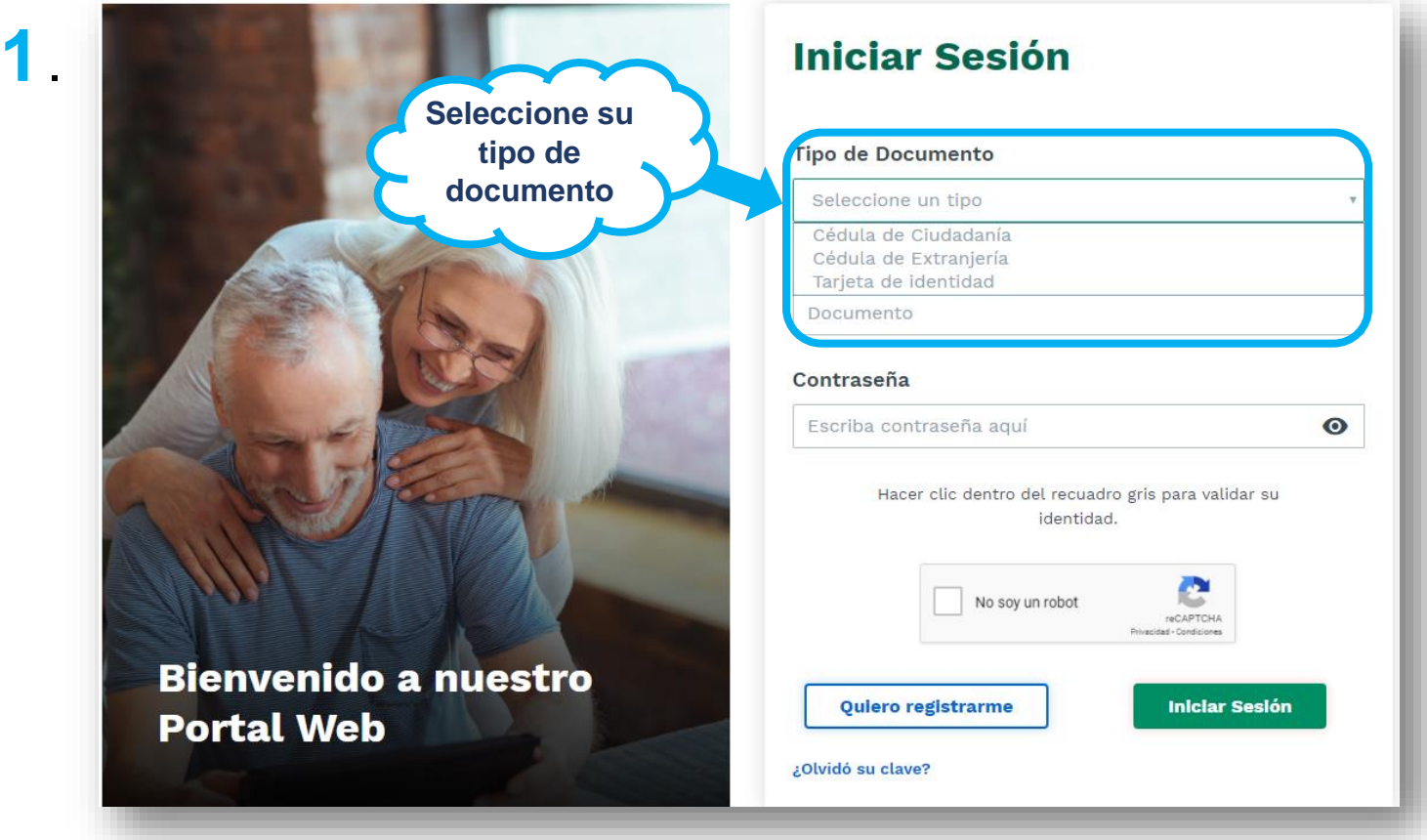

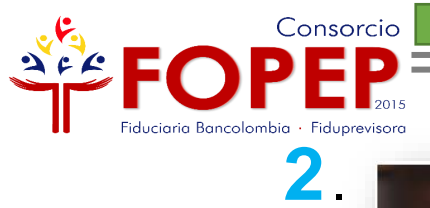

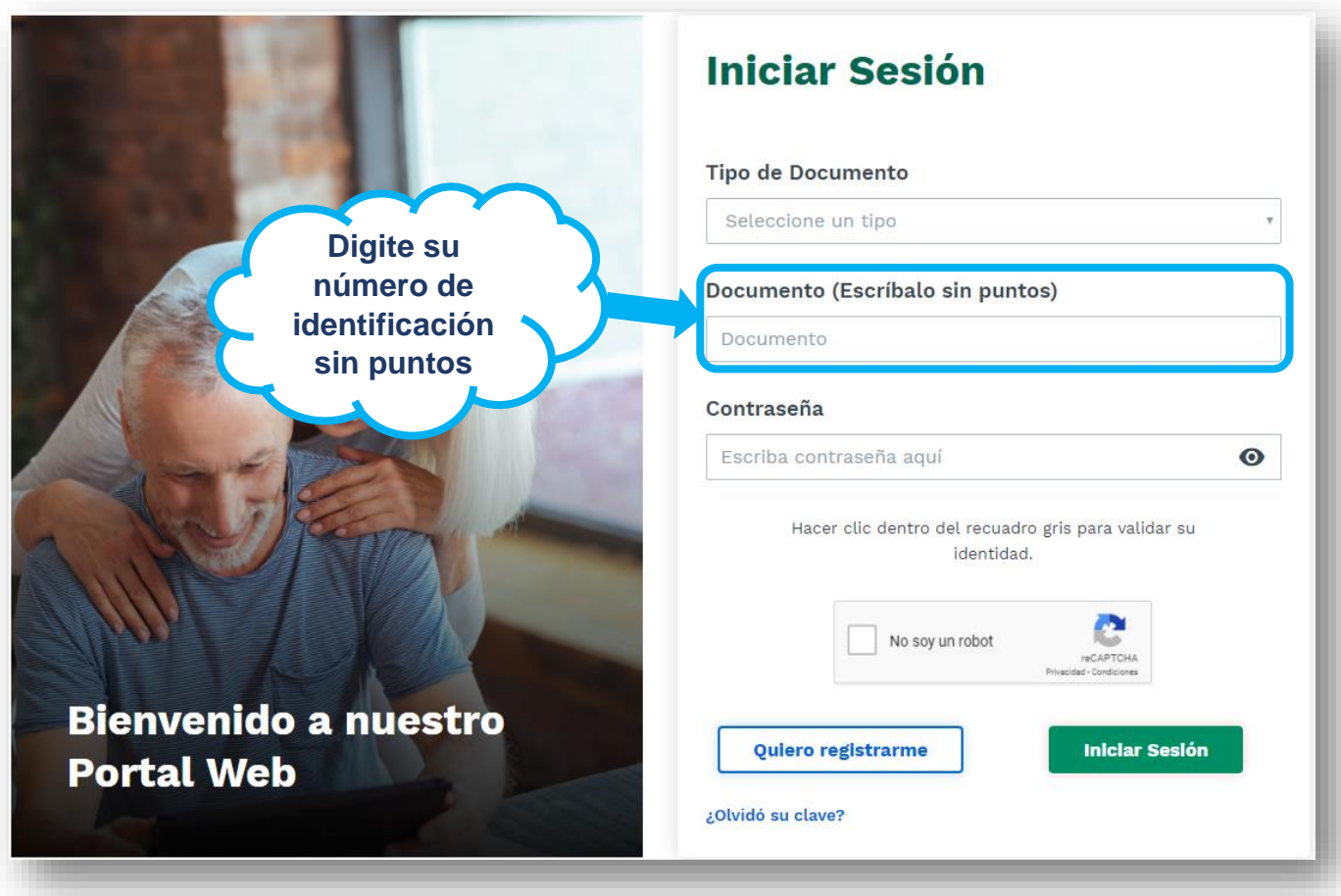

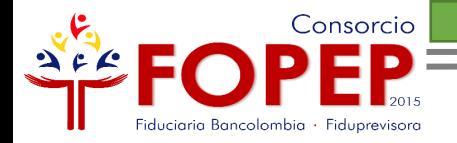

 $3<sup>1</sup>$ 

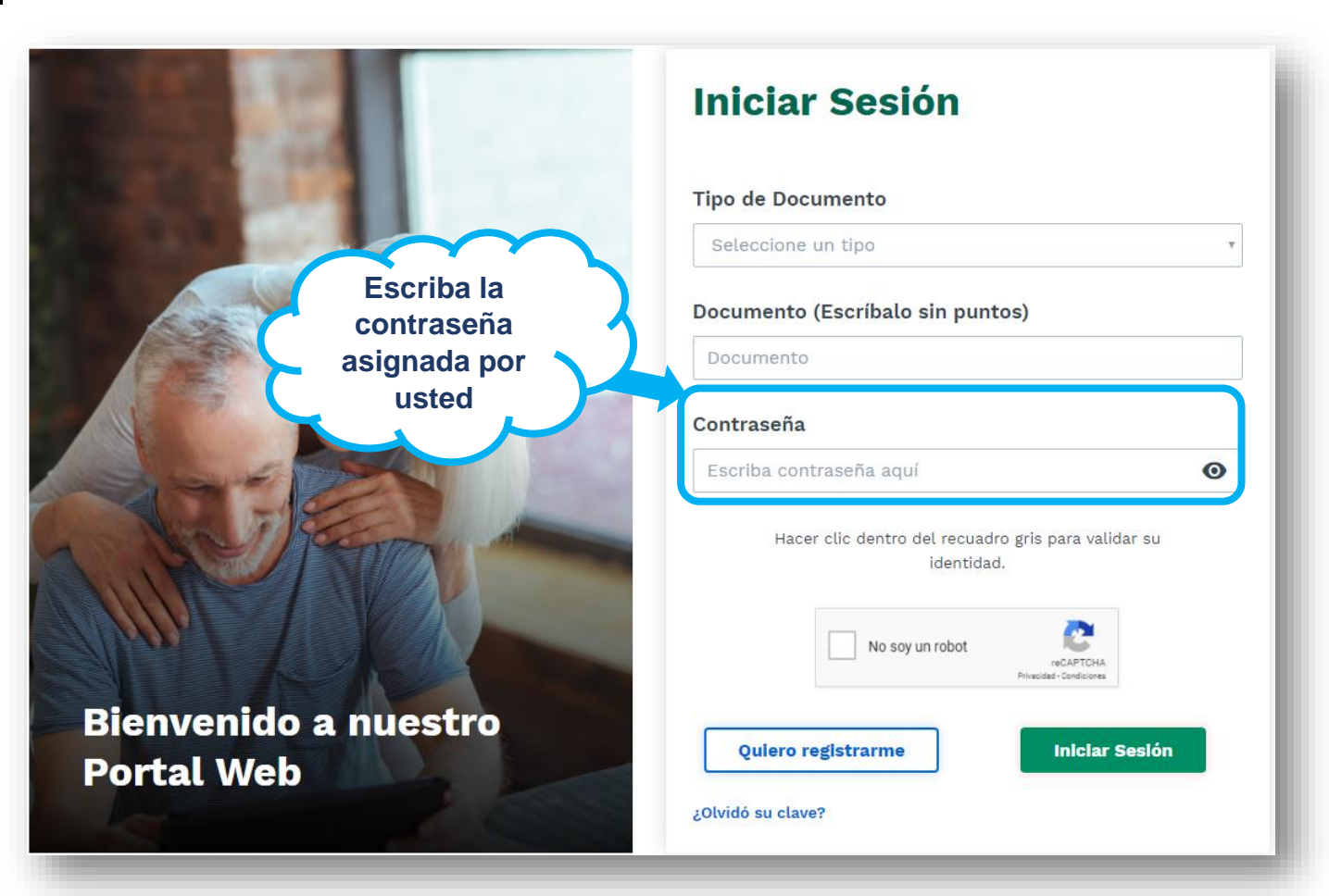

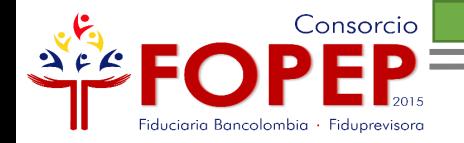

**4**.

**De clic dentro del recuadro que contiene la opción "No soy un robot" para validar su identidad.**

Bienvenido a numero **Portal Web** 

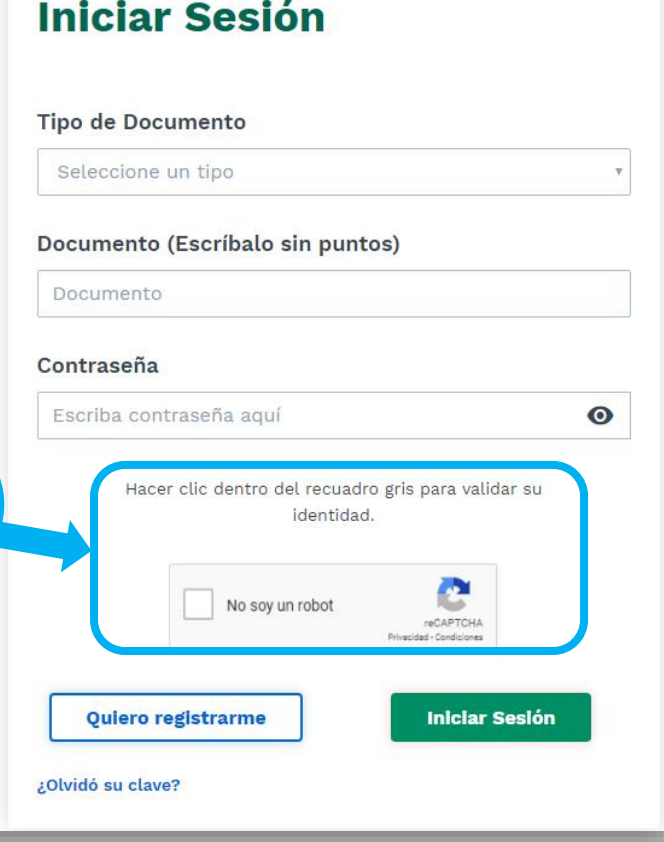

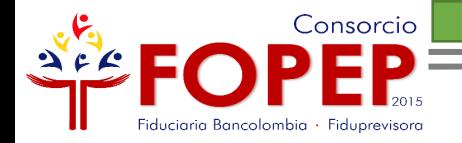

**5**.

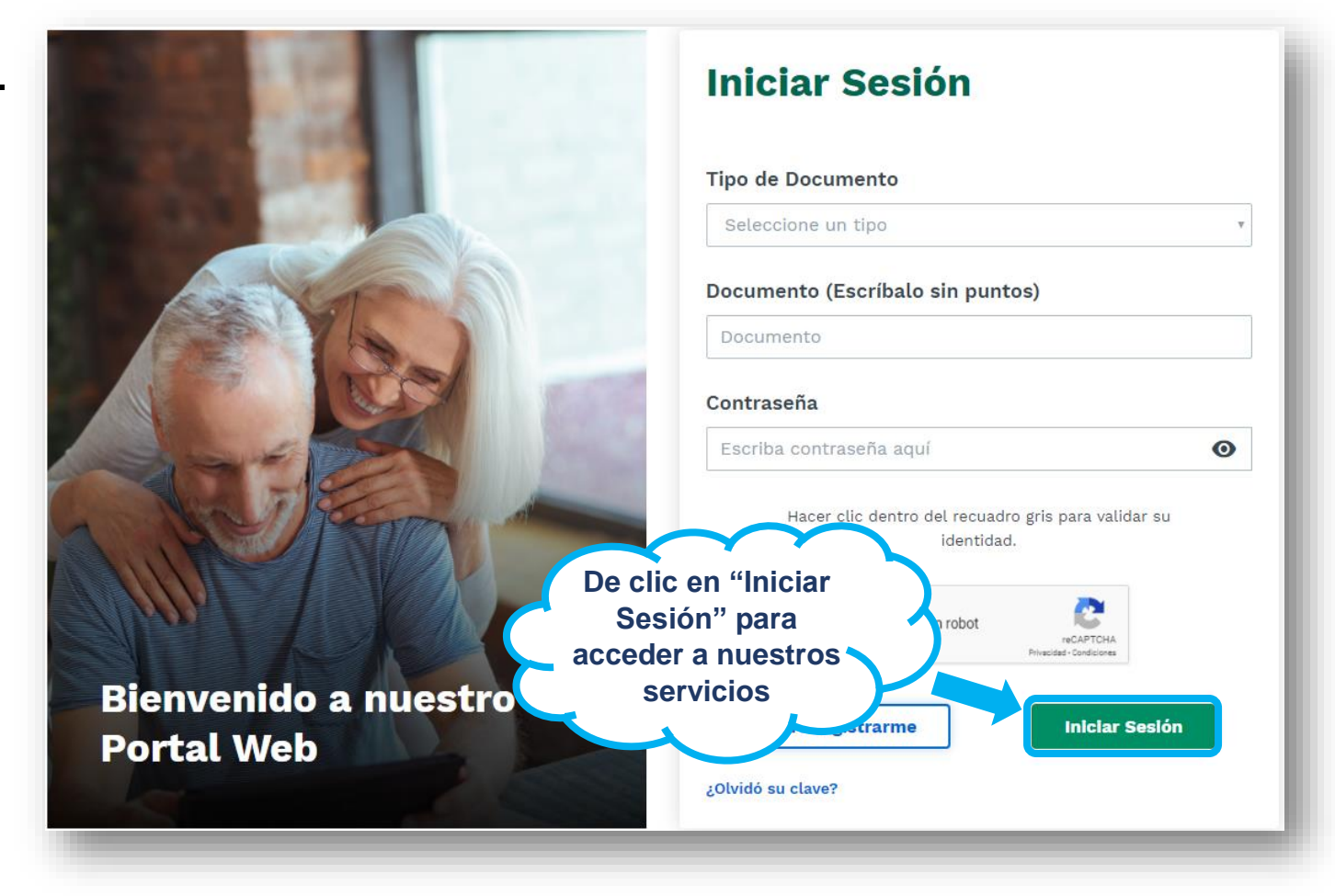

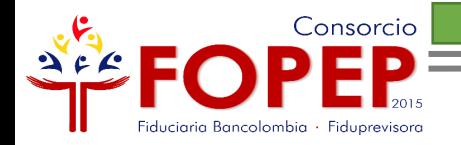

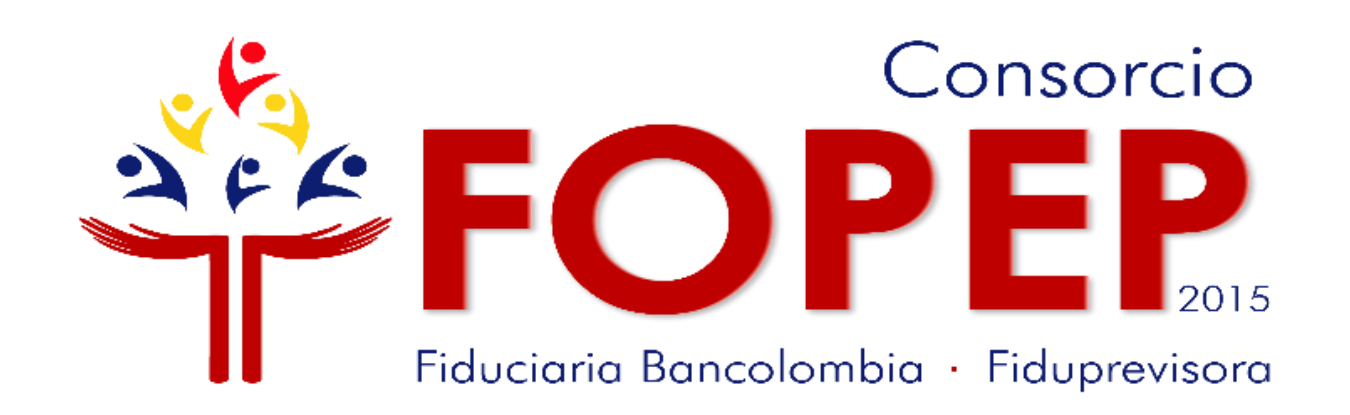

# Página web: [www.fopep.gov.co](http://www.fopep.gov.co/) Línea de atención al pensionado: 319 88 20